## *Onkyo NCP-302 Wi-Fi Set-up Guide:*

Hello! Thank you for purchasing the Onkyo NCP-302 speaker. This quick setup guide will help you set-up your NCP-302 to your Wi-Fi network.

**Step 1**: Connect the phone/tablet to the same wireless network that the Onkyo NCP-302 will be operated on.

**Step 2:** Download and open the "Onkyo Controller" application for your iOS or Android operating system. If you have an Android device, this can be downloaded on Google Play. If you have an Apple device, this can be downloaded via the AppStore.

**Step 3:** Once the "Onkyo Controller" application is open, tap the in-application menu button positioned in the upper-left side of the application. (Shown below).

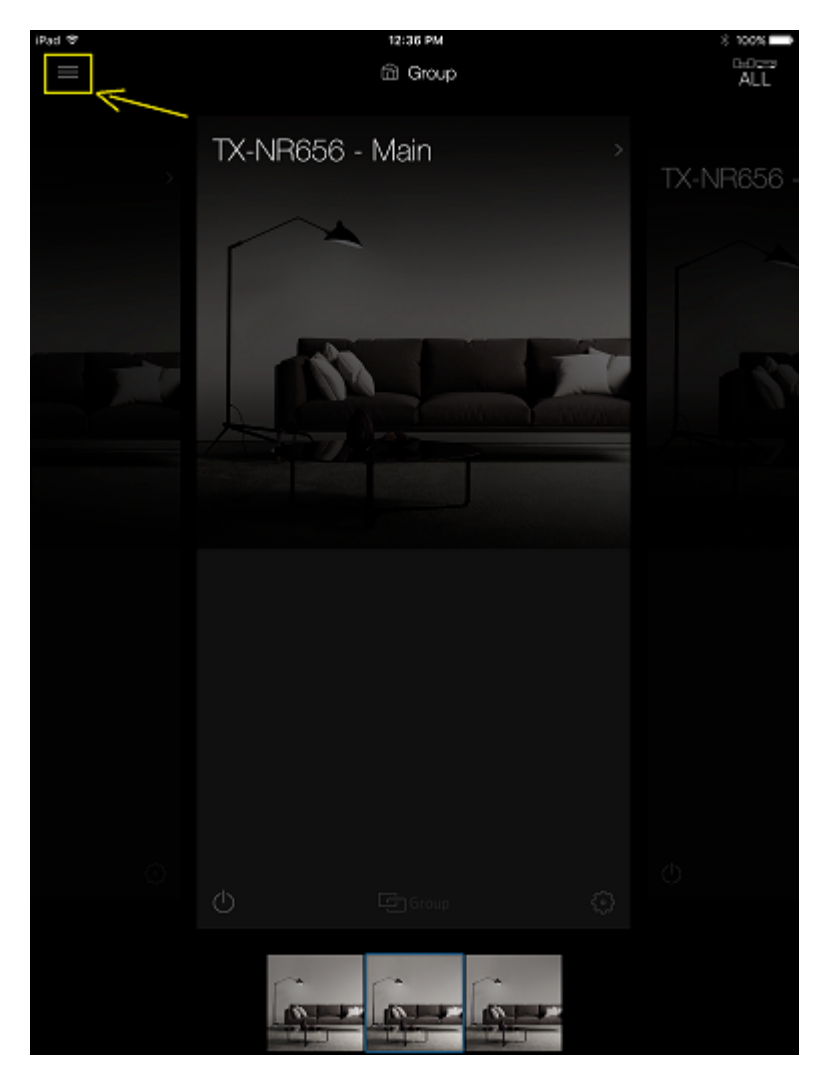

**Step 4:** A menu will appear. Please tap: "Device Setup". (Shown below).

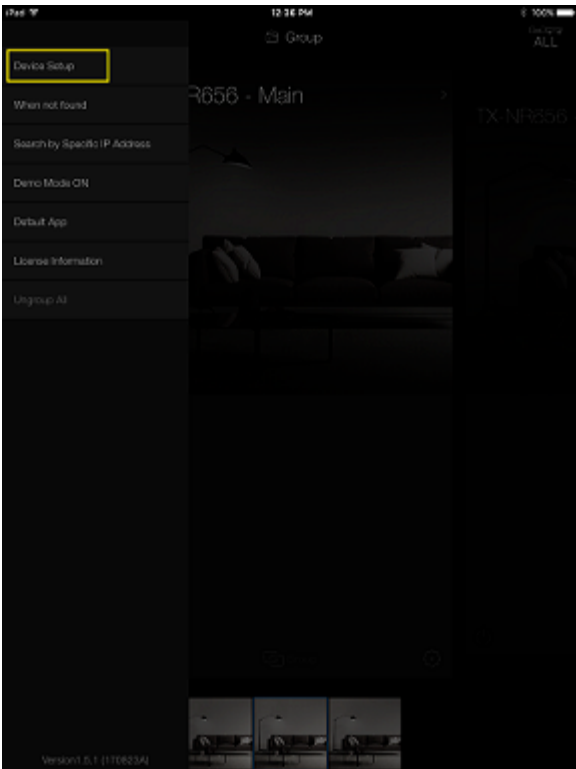

Step 5: Please tap: "Wireless Speaker". (Shown below).

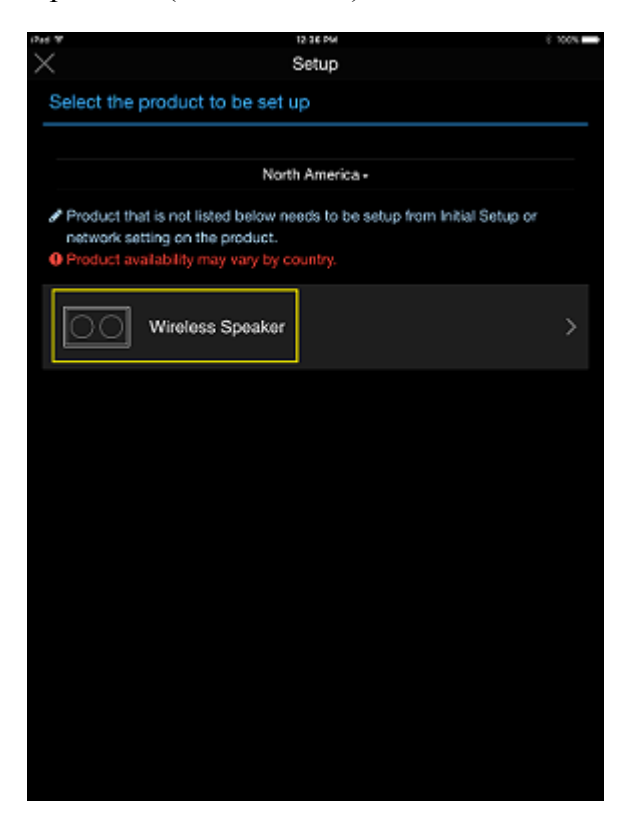

**Step 6:** Confirm that the blue check mark, (Shown below), has selected "Wireless LAN(Wi-Fi)". Please tap the "Next" button.

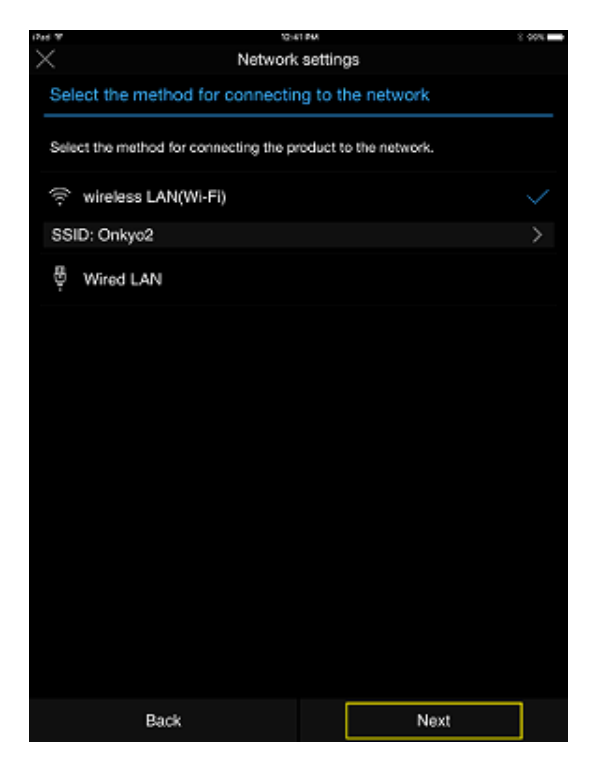

**Step 7:** Plug the AC power cord into a convenient AC power outlet. Turn on the unit with the "On/Standby" button located on the back of the Onkyo NCP-302.

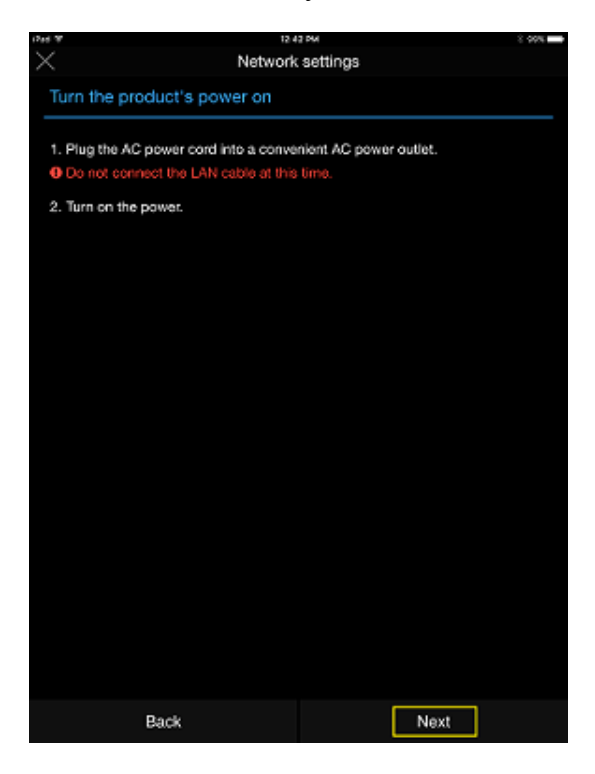

**Step 8:** Change the NCP-302's input to the Wi-Fi symbol by pressing the Input button on the top of the NCP-302. Please do not press and hold the "Input" button. Simply tap the "Input" button once in order for the input light to indicate a change.

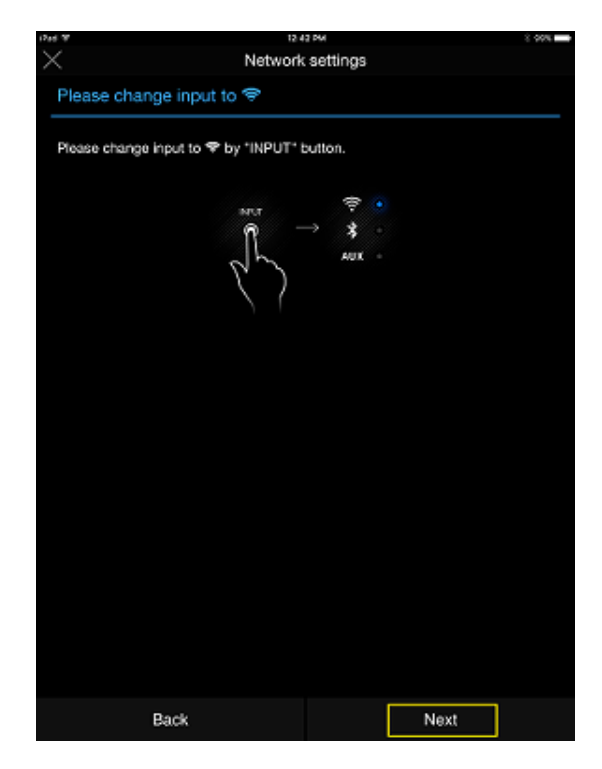

**Step 9:** Connect the supplied audio cable from the headphone jack on your phone/tablet to the "Aux In" port located on the back of the Onkyo NCP-302. Please maximize the volume on your phone/tablet for only the duration of this setup. Please tap the "Next" button. (Shown below).

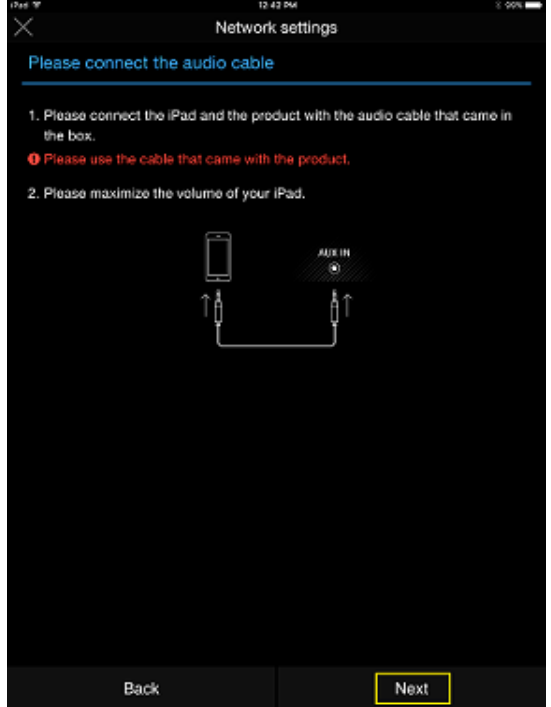

**Step 10:** The application will now configure the Onkyo NCP-302 to connect to the specified Wi-Fi access point. On the next screen, enter the password for your wireless network. (Shown below). After you tap next, the Onkyo Controller application will connect the NCP-302 to your Wi-Fi network.

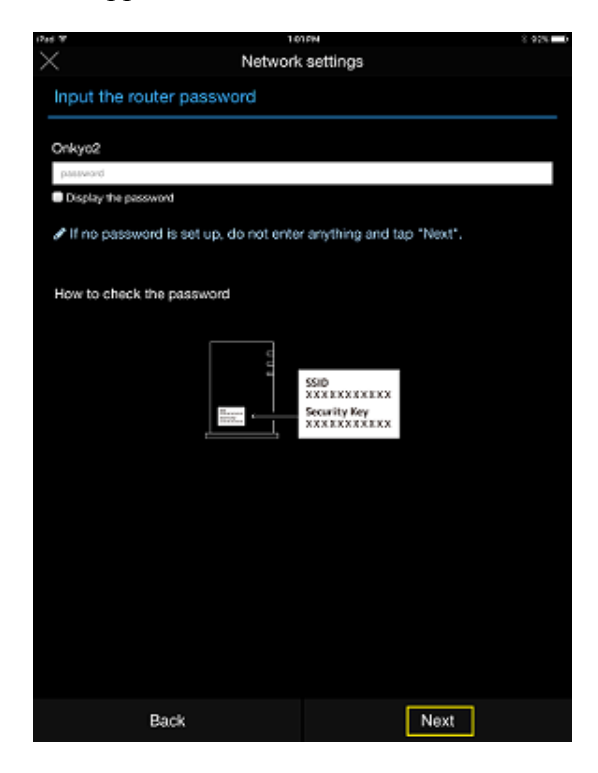

**Step 11:** Unplug the audio cable between the Onkyo NCP-302 and the Phone/Tablet and tap "Next". (Shown below).

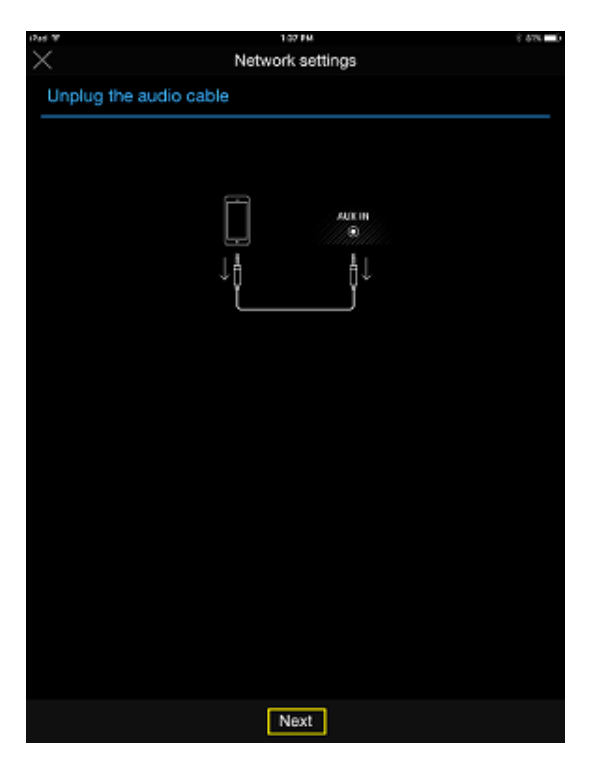

**Step 12:** Tap "Done", (Shown Below). The Onkyo NCP-302 is now configured to the specified Wi-Fi access point.

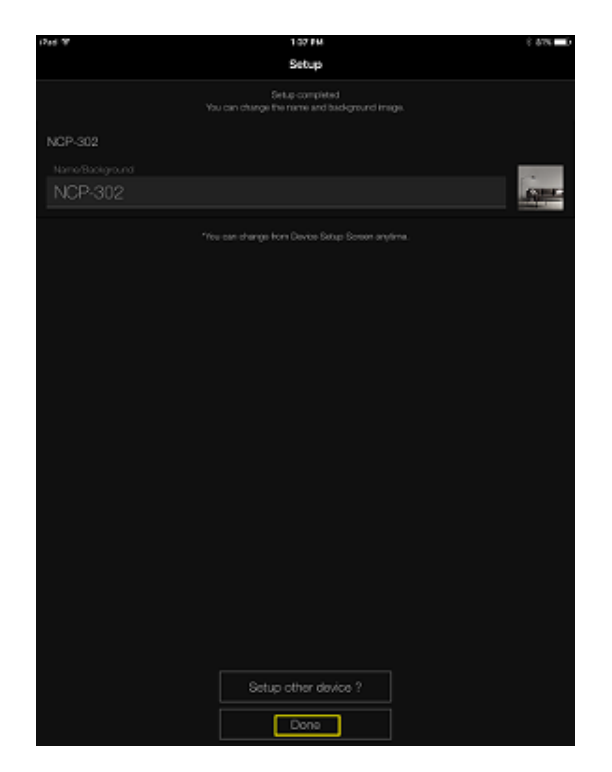

Step 13: If an update for the Onkyo NCP-302 is available, there will be an "update" icon available. (Shown below).

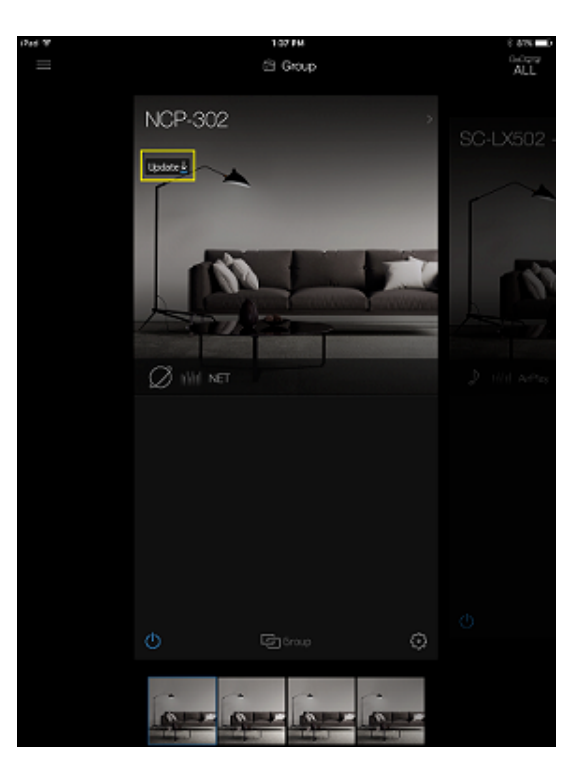

**Step 14:** Tap the Update icon (Shown below), the Onkyo Controller application will begin the update process. It is very important to not close the Onkyo Controller application or turn off the Onkyo NCP-302 during this process. The time the update takes to complete is dependent on download size, download speed, and network traffic. The Onkyo Controller application will display, "The latest software has been installed on your device", when complete.

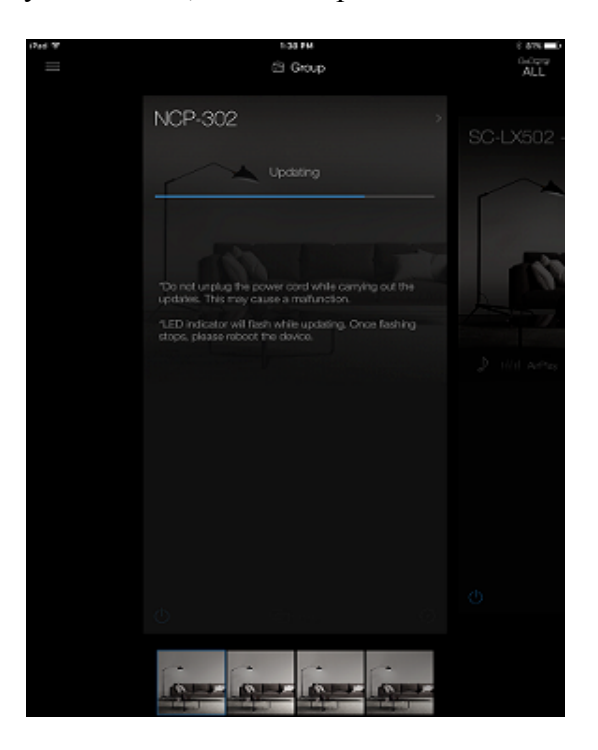

**Step 15:** When the firmware update is complete, the Onkyo Controller application will state, "The latest software has been installed on your device. Tap the "OK" button. (Shown below).

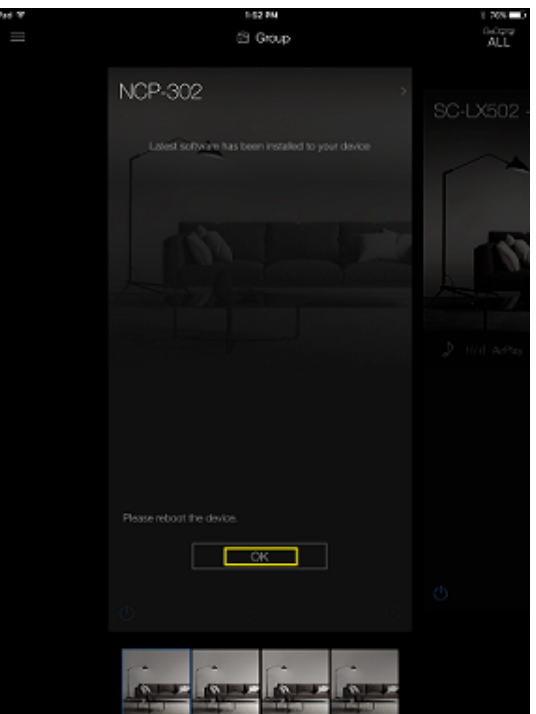

**Step 16:** Restart the Onkyo NCP-302 by pressing the "On/Standby" button located on the back of the Onkyo NCP-302. Please press the "On/Standby" button once to turn the unit off, and then once to turn the unit back on.

**Step 17:** Please wait until final configuration steps are performed on the Onkyo NCP-302. You will notice the Onkyo NCP-302's Blue activity light next to the Wi-Fi symbol is blinking. When it turns solid blue, the Onkyo NCP-302 has initialized and connected successfully. This process may take a few minutes.

**Step 18:** Enjoy your Onkyo NCP-302 either by itself or grouped together with a compatible Onkyo FlareConnect enabled receiver.

**Please note:** Now that the NCP-302 is initialized on the wireless network, you may use the "Google Home" application and the "DTS Play-Fi" application to connect to your Onkyo NCP-302.